# **SISTEM PENDUKUNG KEPUTUSAN PEMILIHAN JURUSAN PADA SISWA SMA NEGERI 1 PRAYA DENGAN METODE K-NN (K-NEAREST NEIGHBOR) INSTITUT TEKNOLOGI NASIONAL MALANG**

**Manda Gillya Zataliny**

Teknik Informatika, Institut Teknologi Nasional Malang *mandagillyaz@gmail.com*

## **ABSTRAK**

Siswa SMP yang telah dinyatakan lulus berkeinginan melanjutkan ke jenjang yang lebih tinggi yaitu tinggat SMA, salah satunya pada SMA Negeri 1 Praya dimana sekarang penjurusan pada siswa di SMA 1 Praya tidak lagi dilakukan pada kelas dua SMA melainkan pada kelas satu SMA. Tetapi ada hal yang patut disayangkan adalah kurang telitinya para siswa dalam menentukan jurusan dan akan berakibat pada kemalasan siswa karna tidak sesuai dengan kemampuan yang ada pada siswa tersebut.

Metode K-nn (K-Nearest Neighbor) merupakan salah satu metode yang digunakan dalam penyelesaian sistem keputusan dengan menentukan K tetangga untuk di jadikan perbandingan dengan hasil jarak, menghitung jarak terdekat dilakukan dengan menghitung antara data sampel (data lama) dengan data uji (data baru) sehingga hasil perhitungan dari data sample (data lama) dengan data (data baru) diurutkan berdasarkan jarak (hasil) terdekat. Sehingga bisa di tentukan hasil sesuai dengan pehitungan data dan perbandingan dengan K tetangga.

Sistem Pendukung keputusan pemilihan jurusan pada siswa SMA Negeri 1 Praya ini menentukan jurusan dengan menginputkan beberapa kriteria yang akan dihitung berdasarkan jarak terdekat, dan menghasilkan suatu keputusan jurusan sebagai alternatif.

*Kata Kunci: Sistem Pendukung Keputusan, K-NN, Pemilihan Jurusan pada siswa SMA, web*

### **1. PENDAHULUAN**

Perkembangan komputer mengalami banyak perubahan yang sangat pesat, seiring dengan kebutuhan manusia yang semakin banyak. Komputer yang pada awalnya digunakan oleh akademisi militer, tetapi kini telah digunakan secara luas di berbagai bidang misalnya pada pendidikan, permainan,psikologi dan sebagainya. Hal ini mendorong para ilmuwan untuk mengembangkan komputer agar dapat mempermudah pekerjaan manusia. Salah satu implementasinya adalah Sistem Pendukung Keputusan Pemilihan Jurusan pada Siswa SMA Negeri 1 Praya. Sistem ini mampu bekerja seperti menentukan jurusan untuk siswa.

Penjurusan untuk Sekolah Menengah Atas (SMA) sekarang tidak lagi dilakukan pada kelas XI melainkan mulai dari kelas X. Kebijakan ini dikatakan banyak pihak merupakan tantangan dalam penerapannya, baik bagi pihak sekolah maupun pihak siswa. Selain itu, penjurusan bagi SMA tidak selalu sesuai dengan kemampuan, bakat, minat serta prestasi akademiknya.

Hal tersebut mungkin dikarenakan faktor kebingungan dari para siswa ketika di beri pilihan penjurusan. Bahkan ada juga dari mereka yang sekedar ikut-ikutan temannya yang memilih satu jurusan. Berdasarkan analisis permasalah tersebut, maka diperlukan sebuah sistem yang dapat membantusiswa dalam mengambil keputusan pemilihan jurusan yang tepat. Salah satunya adalah dengan merancang dan membangun sebuah *software* 

Sistem Pendukung Keputusan dengan metode KNN ( *k-nearest neighbor*).

### **1.1 Rumusan Masalah**

Sehubungan dengan latar belakang seperti yang diuraikan sebelumnya, maka penulis merumuskan permasalahan dalam hal ini yaitu :

- 1. Bagaimana implementasi dari sistem pendukung keputusan pemilihan jurusan pada SMA Negeri 1 Praya.
- 2. Bagaimana menerapkan metode k-nn pada sistem pendukung keputusan pemilihan jurusan pada siswa SMA Negeri 1 Praya dengan metode k-nn (K-Nearest Neighbor)?<br>Bagaimana menerapkan
- 3. Bagaimana menerapkan aplikasi sistem pendukung keputusan pemilihan jurusan pada siswa SMA Negeri 1 Praya berbasis web?

### **1.2 Batasan Masalah**

Batasan masalah dari pembuatan Sistem Pendukung Keputusan Pemilihan Jurusan Pada Siswa SMA Dengan Metode K-NN (K-Nearest Neighbor) adalah sebagai berikut :

1. Kelompok jurusan yang digunakan sebagai keluaran yakni sebanyak 3 jurusan, yaitu : IPA, IPS, dan juga Bahasa.

2. Metode yang digunakan adalah metode KNN (K-Nearest Neighbor) yang digunakan untuk menentukan perhitungan jurusan.

3. Penentuan jurusan hanya dengan kriteria Nilai Bahasa Indonesia, Nilai Bahasa Inggris, Nilai Matematika, Nilai IPA, dan juga Nilai UN.

4. Mengubah dan menyimpan data siswa hanya dapat dilakukan oleh admin.

5. Database menggunakan MySQL.

# **1.3 Tujuan**

 Sesuai dengan konsep yang ada dan upaya untuk menyelesaikan tugas akhir maka tujuan dari penelitian ini yaitu :

1. Dapat membuat sistem pendukung keputusan dalam pemilihan jurusan SMA menggunakan web.

2. Dapat membantu para siswa untuk menentukan jurusan sesuai dengan kriteria.

#### *2.* **TINJAUAN PUSTAKA**

### **2.1 Sistem Pendukung Keputusan**

Sistem pendukung keputusan (Prayoko, 2013) menghasilkan pendukung keputusan penentuan jurusan pada SMA. Adapun metode yang digunakan SAW. Adapun kesimpulan yang dihasilkan dari penelitian tersebut adalah suatu keputusan informasi yang digunakan untuk mendukung suatu keputusan agar lebih spesifik, dimana tak seorangpun yang tahu bagaimana keputusan seharusnya dibuat. Sistem pendukung keputusan biasanya digunakan untuk mengambil suatu keputusan.

### **2.2 Web**

Menurut (Kuncoro, 2012) pembuatan *website* tempat pariwisata rumah dome new nglepen, tujuan dari penelitian ini adalah membuat sebuah *website* profil yang akan digunakan untuk memperkenalkan wisata rumah dome new nglepen. Adapun bahasa yang digunakan adalah bahasa pemrograman php, bahasa pemrograman php dirancang untuk membuat suatu *web* dan dijalankan pada *server side.*

### **2.3 MySQL**

Menurut (Taufik, muhammad, 2014) analisis dan pemodelan web sistem untuk melayani keluhan pelanggan terhadap perusahaan. Adapun pembahasan yang dibahas adalah MySQL. MySQL adalah *database* yang bersifat *open source*, *database* ini sangat mudah digunakan untuk menyimpan data dengan cepat juga handal dan juga digunakan secara geratis.

#### **2.4 Algoritma K-NN**

Menurut (Kusumadewi, sri 2008) sistem pendukung keputusan berbasis pocket pc sebagai penentu status gizi. Adapun metode yang digunakan adalah K-nn(k-nearest neighbor). K-nn merupakan suatu metode yang akan mencari jarak berdasarkan data sampel dengan data uji. Pada metode ini akan ditentukan K tetangga terdekatnya.

Berikut *flowchart* metode *K-nn*. Ditunjukkan pada Gambar 1.

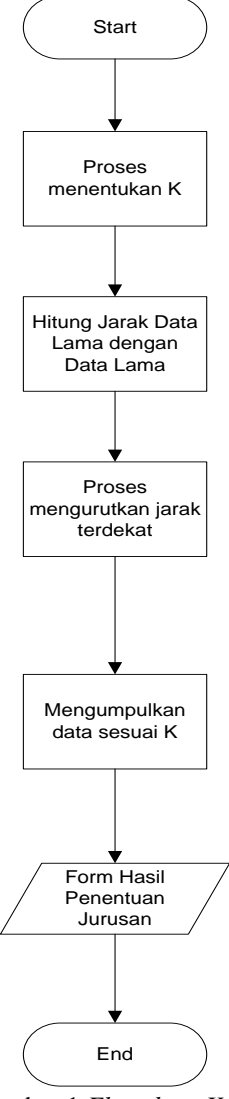

Gambar 1 *Flowchart K-nn*

Algoritma *Flowchart* Metode *K-nn,* yaitu sebagai berikut.

- 1. Proses menentukan K tetangga.*.*
- 2. Menghitung jarak data sampel dengan data uji, sehingga akan menghasilkan jarak.
- 3. Data diurutkan berdasarkan jarak.
- 4. Apabila ditentukan K=3 maka yang diambil adalah 3 jarak terdekat.
- 5. Pada uruta pertama sampai dengan urutan ke tiga dilihat hasil yang lebih banyak, maka itulah keputusan yang akan diambil

Berikut rumus untuk perhitungan *K-nn(*K-Nearest Neighbor*).*

$$
a_{i=\sum_{i=1}^p (x_{2i-x_{1i})^2}}
$$

Dengan :

 $x_1$  = sampel data  $x_2$  = data uji i = variabel data  $d =$ jarak p = dimensi data

# **3. METODE PENELITIAN**

# **3.1 Diagram Blok**

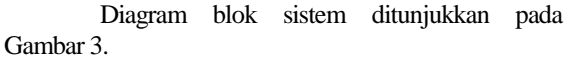

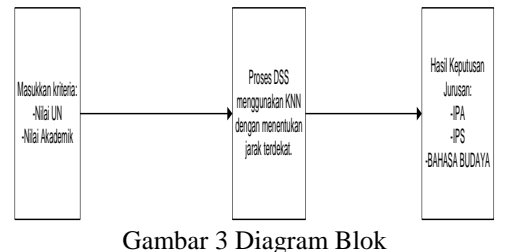

Pada gambar blok diagram diatas menjelaskan tentang proses input, proses dss

menggunakan knn dengan menentukan jarak, dan juga output nya adalah hasil

# keputusan jurusan.

# **3.2 Flowchart Sistem**

Flowchart Sistem ditunjukkan pada Gambar 4. Dijabarkan alur diagram untuk admin dimana pada awal memulai program terdapat form login kemudian memilih menu sign in jika sudah memiliki username dan juga password, jika sudah bisa login admin bisa

melanjutkan dengan memilih menu Input, edit, hapus, dan juga lihat data.

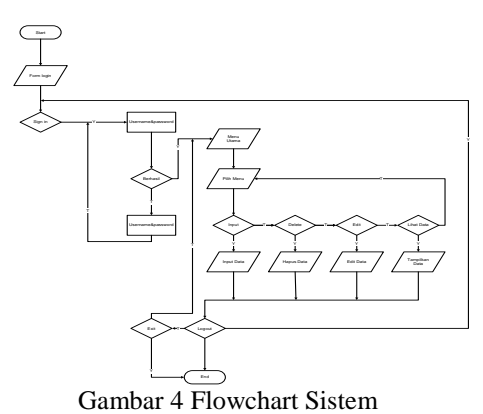

### **3.3 Flowchart Siswa**

Pada flowchart siswa dijelaskan alur dari penggunaan aplikasi bagi siswa untuk menginputkan kriteria-kriteria yang telah di tentukan dari Sistem Pendukung Keputusan Pemilihan Jurusan pada Siswa SMA Negeri 1 Praya seperti pada gambar 5.

**Start Form Kriteria Proses perhitungan Berdasarkan Jarak Cetak Hasil Jurusan End Form menu utama Menu siswa Y Proses Perengkingan Menu Kelas Y Mipa Bahasa IPS Tampil Hasil Sesuai Jurusan Mipa Tampil Hasil Sesuai Jurusan Bahasa Tampil Hasil Sesuai Jurusan IPS Y Thus Y T**

Gambar 5 Flowchart Siswa

Pada gambar 5 dijabarkan alur diagram untuk siswa dimana pada awal memulai program terdapat menu utama kemudian siswa memasukkan kriteria yang telah ditentukan setelah memasukkan kriteria akan di proses sehingga menghasilkan suatu keputusan jurusan.

### **3.4 Struktur Menu**

Pada program Sistem Pendukung Keputusan Pemilihan Jurusan pada Siswa SMA Negeri 1 Praya ditunjukan pada gambar dimana terdapat menu utama, menu login, dan juga logout,

penjelasan tersebut dapat dilihat padagambar6

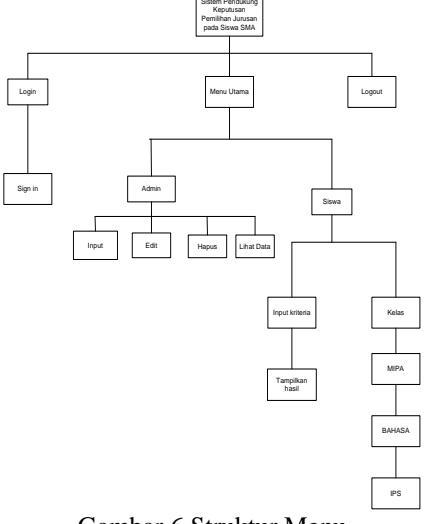

Gambar 6 Struktur Menu

Gambar 6 menjelaskan susunan menu untuk menentukan jurusan dimana menu utama memiliki sub menu seperti menu admin dan juga Siswa. Untuk admin dapat melakukan proses input, edit, hapus, dan juga lihat data. Untuk menu siswa dapat melakukan penjurusan dengan menginputkan kriteria.

### **3.5 DFD Level 0**

DFD Level 0 pada aplikasi ini ditunjukkan pada Gambar 7.

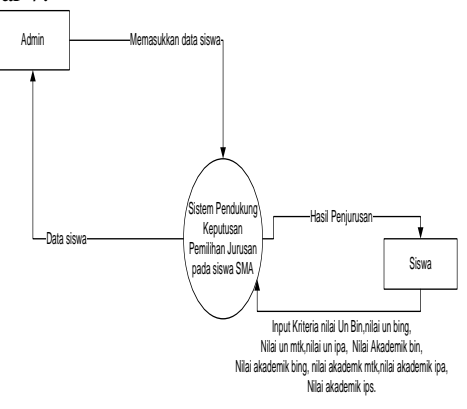

Gambar 7 DFD Level 0

Pada gamabr 7 ini menjabarkan alur data pada sistem pendukung keputusan. Admin memiliki aktifitas memasukan data, menghapus data, edit data dan juga bisa menampilkan data. Sedangkan siswa bisa memasukkan kriteria dan akan mendapatkan hasil jurusan.

# **3.6 DFD Level 1**

DFD Level 1 pada aplikasi ini ditunjukkan pada Gambar 8.

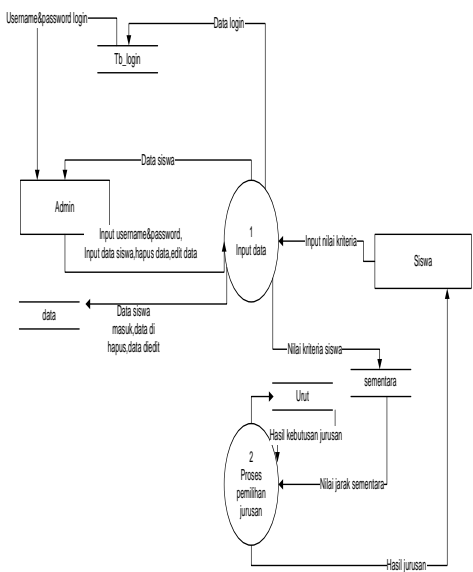

Gambar 8 DFD Level 1

# **4. HASIL DAN PEMBAHASAN**

# **4.1 Halaman Index**

Halaman index berfungsi sebagai halaman siswa dalam menentukan jurusan dan dapat melihan siapa saja yang ada pada Jurusan. Seperti yang ditunjukkan pada Gambar 9.

|            | <b>SPK</b>                                                 | <b>KELAS</b>              | <b>LOGIN</b>                     |  |
|------------|------------------------------------------------------------|---------------------------|----------------------------------|--|
|            |                                                            |                           |                                  |  |
|            |                                                            |                           |                                  |  |
|            |                                                            |                           |                                  |  |
| Uji        |                                                            |                           |                                  |  |
| <b>NIS</b> |                                                            |                           |                                  |  |
|            | Nama Siswa Baru                                            |                           |                                  |  |
|            | Jenis Kelamin                                              |                           |                                  |  |
|            | Asal Sekolah                                               |                           |                                  |  |
|            |                                                            | Nilai un bahasa indonesia |                                  |  |
|            |                                                            | nilai un bahasa inggris   |                                  |  |
|            | Nilai un matimatika                                        |                           |                                  |  |
|            | Nilai un ipa                                               |                           |                                  |  |
|            |                                                            |                           | Nilai akademik bahasa indonesia: |  |
|            | Nilai akademik bahasa inggris<br>Nilai akademik matimatika |                           |                                  |  |
|            | Nilai akademik ipa                                         |                           |                                  |  |
|            | Nilai akademik ips                                         |                           |                                  |  |
| Proses     |                                                            | Reset                     | <b>Batal</b>                     |  |

Gambar 9 Halaman index

### **4.2 Menu Kelas**

Menu kelas terdiri dari 3 sub menu yaitu MIPA, BAHASA, dan juga IPS. Seperti yang ditunjukkan pada gambar 10.

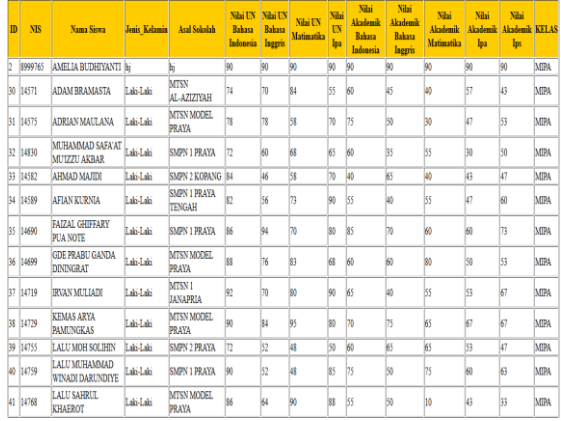

Gambar 10 Kelas Mipa

Kelas Bahasa ditunjukkan pada gambar 10 dibawah ini :

| <b>ID NB</b> | Nama Sierra                                      | <b>Jenis Kelamin</b> | <b>And Solutish</b>                    | Nilai UN<br>Bahasa<br>Indonesia | <b>Nilai UN</b><br>Bahasa<br><b>Incoris</b> | <b>NIGHTS</b><br>Matinanika | Niki<br>Ipa | Nilai<br>Akademik<br>Bahasa<br>Indonesia | Nilai<br>Akademik<br>Bahasa<br><b>Ingeris</b> | Nilei<br>Alcademik<br>Matinadika | Nikel<br>Akademik<br><b>lpa</b> | Nilsi.<br>Akademik<br>las | <b>KELAS</b>         |
|--------------|--------------------------------------------------|----------------------|----------------------------------------|---------------------------------|---------------------------------------------|-----------------------------|-------------|------------------------------------------|-----------------------------------------------|----------------------------------|---------------------------------|---------------------------|----------------------|
| 14643        | <b>BAIO NURUE</b><br><b>SALSABILA ASRI</b>       | Perergram            | SMPN 2 PRAYA                           | ks                              | las                                         | ks                          | l٤          | ks                                       | 75                                            | ĸ                                | <b>to</b>                       | h                         | <b>Bahasa Badaya</b> |
| 14638        | <b>BAJO MIA</b><br>APRIL JANA                    | Perenayaan.          | MTSN MODEL PRAYA 82                    |                                 | lж                                          | <b>SS</b>                   | <b>SO</b>   | lss                                      | 40                                            | ы                                | м                               | 123                       | <b>Behase Bedave</b> |
| 14632        | <b>BAIO ISNA</b><br>MALLIDA FAMUL                | Peremonas.           | SMPN <sub>1</sub><br><b>BATUKLIANG</b> | 72                              | 46                                          | ls7                         | ko          | b٩                                       | 50                                            | M                                | lsо                             | las                       | <b>Bahasa Badava</b> |
| 14604        | <b>ANIANI PUTRI</b><br><b>JAGAT</b>              | Petergram            | SAIDN 1 DRAYA                          | iю                              |                                             | k۱                          | ks          | 36                                       | кb                                            | w                                | b                               | k                         | <b>Bahasa Badaya</b> |
|              | 14572 ADELIA FALENSIA                            | Perenouss            | SMPN'S MATARAM                         | lю                              | 86                                          | sn.                         | ss.         | 45                                       | 40                                            | ks                               | las                             | 33                        | <b>Behase Bedeve</b> |
| 14650        | <b>BAIO TSANIA AVI</b><br><b>SALWA ISSABELLA</b> | <b>Perencyans</b>    | SAIDN 1 DRAYA                          | w                               | ss                                          | 'nз                         | 75          | м                                        | kо                                            | ν                                | SO <sub>1</sub>                 | $\vert$ 53                | <b>Bahasa Badaya</b> |
|              | <b>JASRA CHONA RAHAGIA</b>                       | Percepuan.           | YANMU NW PRAYA                         | las                             | 84                                          | 58                          | <b>Ion</b>  | 45                                       | 50                                            | ь                                | bo                              | lэs                       | <b>Behase Bedave</b> |
| <b>LESSO</b> | <b>DAPIT SURYA</b><br>DILAGA                     | Laki-Laki            | SMPN 1 PRAYA                           | ls2                             | x                                           | ks                          | 73          | lм                                       | ks                                            | w                                | SO <sub>1</sub>                 | ks                        | <b>Bahasa Badaya</b> |
| 10 14713     | <b>IN HUSNAFIESI</b><br><b>AMRINA ROSADA</b>     | Petersona            | KAITPN' 1 THR AVA                      | ls2                             | 86                                          | ٦ń                          | 'n          | l65                                      | $\overline{\mathbf{r}}$                       | l65                              | lso                             | 47                        | <b>Bahasa Badaya</b> |
| 11 14745     | <b>LALU ARTHA</b><br><b>BUILVA</b>               | Laki-Laki            | SMPN 1 PRAYA                           | lss                             | 'n                                          | <b>IS</b>                   | ko          | <b>Iss</b>                               | 60                                            | ١v                               | ls7                             | lss                       | <b>Bahasa Badava</b> |
|              | 12 14746 LALU BARAT SUTA<br><b>PRAMUDANA</b>     | Laki-Laki            | SMPN 2 PRAYA                           | ks                              | k                                           | <b>AR</b>                   | so          | 75                                       | ks                                            | н                                | ls7                             | <b>M</b>                  | <b>Rahasa Badaya</b> |
|              | 13 14774 LINA AGUSTINA                           | Pompun               | SMPN 1 PRAYA                           | 84                              | sn                                          | In                          | 75          | 165                                      | 40                                            | ks                               | 147                             | 160                       | <b>Bahasa Badaya</b> |

Gambar 10 Kelas Bahasa

Kelas Ips ditunjukkan pada gambar 11 dibawah ini :

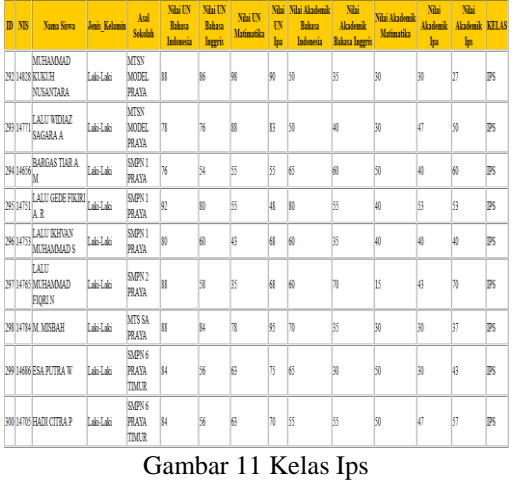

### **4.3 Halaman Login**

Halaman ini berfungsi untuk admin agar dapat ke menu-menu selanjutnya, Seperti yang ditunjukkan pada Gambar 12.

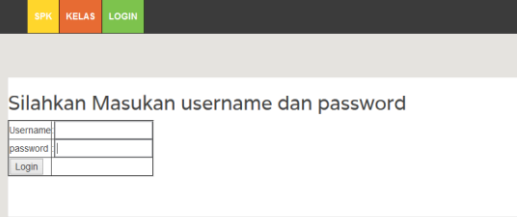

Gambar 12 Halaman Login

### **4.2 Menu Admin**

Form ini berfungsi untuk melihat data yang telah diinputkan oleh pihak admin, Seperti yang ditunjukkan pada Gambar 13.

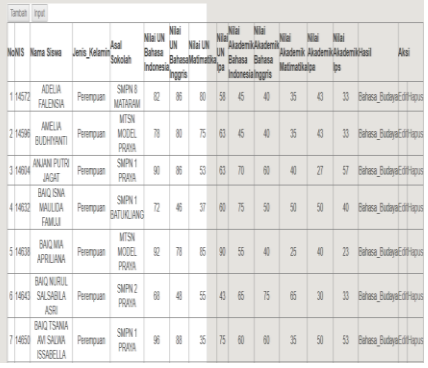

Gambar 13 Halaman Admin

### **4.3 Halaman Input Data**

Fitur tambah data berfungis untuk menambahkan data oleh pihak admin lalu disimpan pada database dan di tampilkan pada form tampil Seperti ditunjukkan pada Gambar 14.

| <b>Input Data</b>                   |                              |  |
|-------------------------------------|------------------------------|--|
| No                                  | 16                           |  |
| <b>NIS</b>                          |                              |  |
| Nama Siswa                          |                              |  |
| <b>Jenis Kelamin</b>                | Laki-Laki ○ Perempuan        |  |
| Asal Sekolah                        |                              |  |
| Nilai UN Bahasa<br>Indonesia        |                              |  |
| Nilai UN Bahasa Inggris             |                              |  |
| Nilai UN Matimatika                 |                              |  |
| Nilai UN Ipa                        |                              |  |
| Nilai Akademik Bahasa<br>Indonesia  |                              |  |
| Nilai Akademik Bahasa<br>Inggris    |                              |  |
| Nilai Akademik<br><b>Matimatika</b> |                              |  |
| Nilai Akademik Ipa                  |                              |  |
| Nilai Akademik Ips                  |                              |  |
| Hasil                               | Bahasa Budaya<br><b>MIPA</b> |  |

Gambar 14 Halaman Input Data

### **4.4 Fitur Edit Data**

Fitur edit data berfungis untuk mengubah data jika terjadi kesalahan oleh pihak admin lalu disimpan pada *database* dan akan di tampilkan kembali pada form tampil Seperti ditunjukkan pada Gambar 15.

| <b>Mengubah Data</b>              |                                                     |                      |
|-----------------------------------|-----------------------------------------------------|----------------------|
| ID                                |                                                     | 300                  |
| <b>NIS</b>                        |                                                     | 14705                |
| Nama Siswa                        |                                                     | <b>HADI CITRA P</b>  |
| Jenis Kelamin                     | Laki-Laki <sup>O</sup> Perempuan                    |                      |
| Asal Sekolah                      |                                                     | <b>MTSN JANAPRIA</b> |
| Nilai UN Bahasa Indonesia         |                                                     | 84                   |
| Nilai UN Bahasa Inggris           |                                                     | 56                   |
| Nilai UN Matimatika               |                                                     | 63                   |
| Nilai UN Ipa                      |                                                     | 70                   |
| Nilai Akademik Bahasa Indonesia : |                                                     | 55                   |
| Nilai Akademik Bahasa Inggris     |                                                     | 55                   |
| Nilai Akademik Matimatika         |                                                     | 50                   |
| Nilai Akademik Ipa                |                                                     | 47                   |
| Nilai Akademik Ips                |                                                     | 57                   |
| Rekomendasi                       | Bahasa Budaya<br><b>MIPA</b><br>$\triangledown$ IPS |                      |
| <b>Ubah</b>                       |                                                     |                      |

Gambar 15 Fitur Edit Data

### **4.5 Fitur Hapus Data Data**

Fitur hapus data berfungis untuk menghapus data yang tak diperlukan oleh pihak admin, Seperti ditunjukkan pada gambar 16.

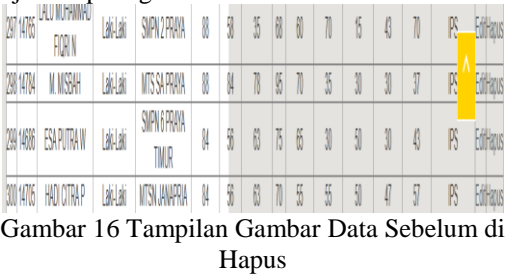

Ketika data telah dihapus maka data tersebut tidak akan ada pada database. Seperti yang ditunjukkan pada gambar 17.

|     | 297 14765 | ---------<br><b>MUHAMMAD</b><br>LALU<br>FIQRIN | Laki-Laki | SMPN 2 PRAYA         | 8 | 58 | 35 | $\frac{1}{2}$ | 60 | 70 | 15 | ß  | 70 |           | Edi |
|-----|-----------|------------------------------------------------|-----------|----------------------|---|----|----|---------------|----|----|----|----|----|-----------|-----|
| 298 | 14784     | MSBAH<br>N                                     | aki aki   | MTS SA PRAYA         | 8 | 84 | 78 | \$            | 70 | 35 | 3  | 30 | 37 | <b>IN</b> | Eð  |
| 299 | 1466      | ESA PUTRA VI                                   | Laki-Laki | SMPN 6 PRAYA<br>TMUR | M | 56 | 63 | 75            | 65 | 30 | 5  | 30 | 43 | PS        | Eð  |
|     |           |                                                |           |                      |   |    |    |               |    |    |    |    |    |           |     |

Gambar 17 Tampilan Gambar Data Sesudah di Hapus

# **4.7 Fitur Logout**

Menu logout berfungis untuk admin yang ingin keluar dari aplikasi sistem pendukung keputusan ini, setelah memilih menu logout akan kembali ke menu home. Seperti ditunjukkan pada Gambar 18

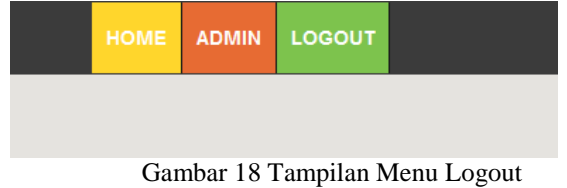

Setelah itu akan muncul peringatan, lalu tekan OK, maka aplikasi akan kembali ke menu Home. Seperti ditunjukkan pada Gambar 19

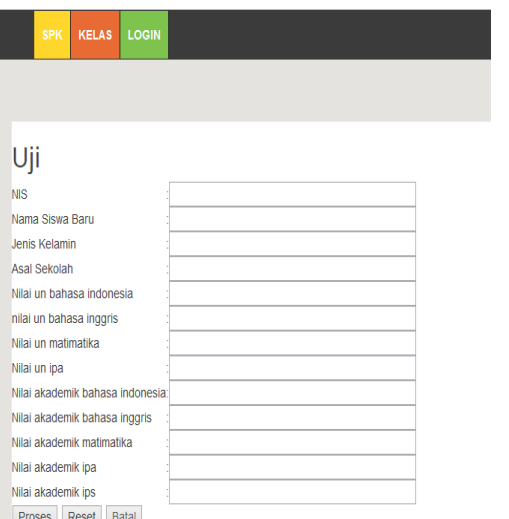

Gambar 19 Tampilan Menu index

# **4.8 Hasil Pengujian Fungsional**

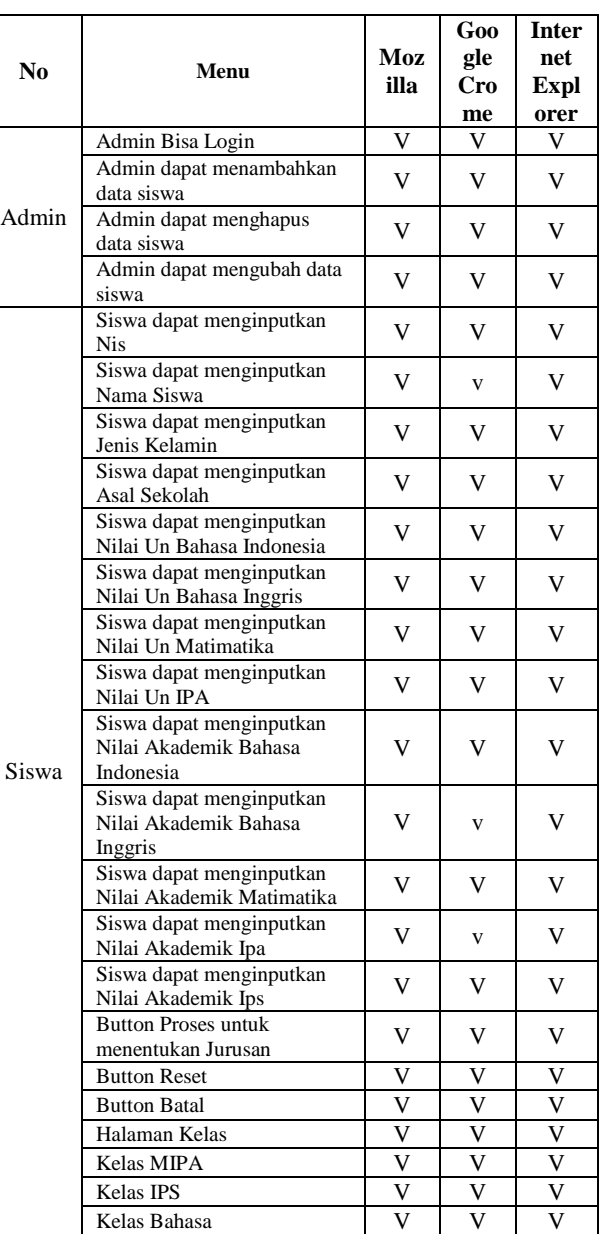

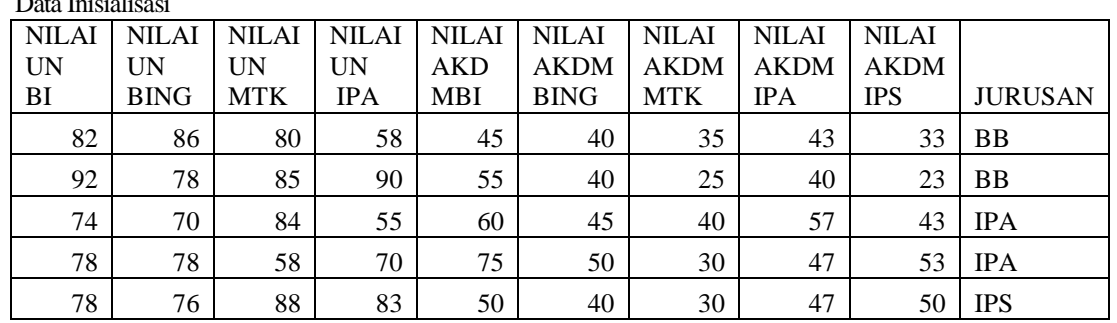

### **4.9 Perbandingan Aplikasi Dengan Perhitungan Manual**

**A. Perhitungan manual lewat Miscrosoft Excel ialah sebagai berikut**

Data Iniciali

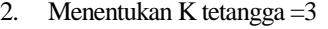

3. Dengan data uji 82,60,58,60,65,40,55,33,47. Setelah itu data lama dengan data uji dijumlahkan dengan hasil :

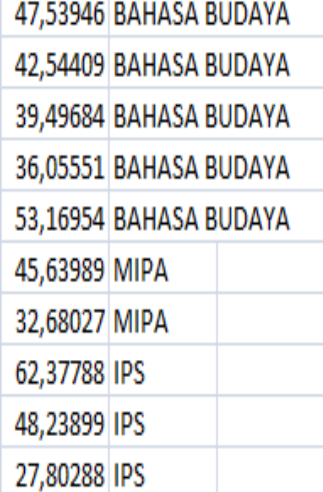

Gambar 20 Hasil Perhitungan

- 4. Setelah itu akan di urutkan dari jarak terdekat
- 5. Setelah diurutkan akan berdasarkan ajar maka akan diambil 3 jarak terdekat.
- 6. Dengan hasil IPS sebagai jurusan dari data sampel.

# **B. Perhitungan Sistem**

1. Data yang telah diinisialiasasi

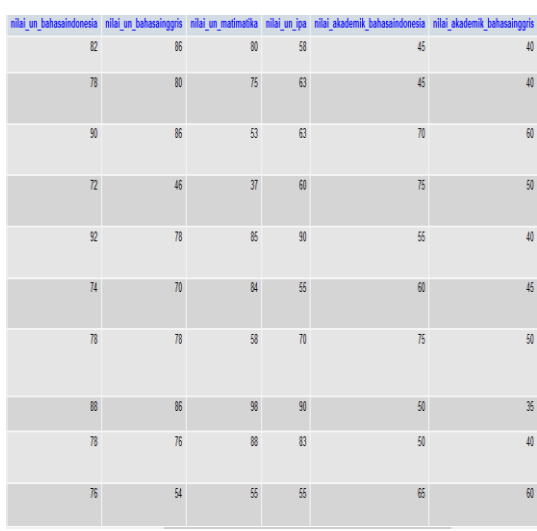

Gambar 21 Data Inisialisasi Sistem

2. Berikut data yang diuji.

| <b>KELAS</b><br><b>LOGIN</b><br><b>SPK</b> |    |
|--------------------------------------------|----|
|                                            |    |
|                                            |    |
|                                            |    |
| Uji                                        |    |
| <b>NIS</b>                                 | 7  |
| Nama Siswa Baru                            | n  |
| Jenis Kelamin                              |    |
| Asal Sekolah                               | k  |
| Nilai un bahasa indonesia                  | 82 |
| nilai un bahasa inggris                    | 60 |
| Nilai un matimatika                        | 58 |
| Nilai un ipa                               | 60 |
| Nilai akademik bahasa indonesia 65         |    |
| Nilai akademik bahasa inggris              | 40 |
| Nilai akademik matimatika                  | 55 |
| Nilai akademik ipa                         | 33 |
| Nilai akademik ips                         | 47 |
| Reset<br>Batal<br>Proses                   |    |

Gambar 22 Halaman Data Uji

3. Hasilnya dari implementasi dari sistem adalah :

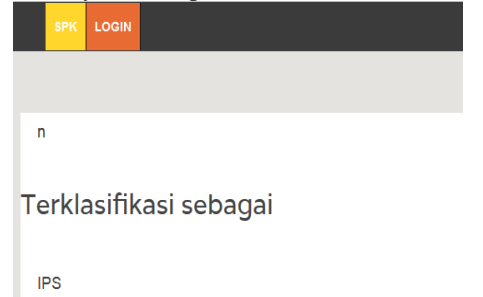

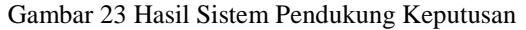

# **5. KESIMPULAN DAN SARAN**

## **5.1 Kesimpulan**

Dari hasil pengujian sistem pendukung keputusan pemilihan jurusan pada siswa SMA negeri 1 dengan metode k-nn, diperoleh beberapa kesimpulan sebagai berikut :

- 1. Berdasarkan pengujian fungsional menunjukkan bahwa fitur-fitur yang dibutuhkan sudah bisa berjalan sesuai dengan target.
- 2. Berdasarkan pengujian manual dan sistem dapat di simpulkan bahwa hasil pengujian berjalan 100%.
- 3. Sistem Pendukung Keputusan Pemilihan Jurusan Pada Siswa SMA Negeri 1 Praya dengan Metode K-nn (K-Nearest Neighbor) dapat beroperasi pada browser Mozilla Firefox versi 50.1.0, Google Crome versi 55.0, dan juga Internet Explorer.

# **5.2 Saran**

Dari hasil kesimpulan diatas maka dapat diberikan beberapa saran sebagai berikut :

- 1. Diharapkan dapat dikembangkan dengan menggunakan metode lain seperti K-*means*.
- 2. Dapat dikembangkan menjadi *applikasi mobile* berbasis android agar lebih memudahkan siswa.

# **DAFTAR PUSTAKA**

- [1] Prayoko, M.R., 2013. Sistem Pendukung Keputusan Penentuan Jurusan Pada Sekolah Menengah Atas (SMA) Setia Budi Abadi Perbaungan Dengan Menggunakan Metode Simple Additive Weighting (SAW). *Jurnal Ilmiah Pelita Informatika Budi Darma Vol. V*, (2).
- [2] Kuncoro, R.B., 2013. Pembuatan Website Tempat Pariwisata Rumah Dome New Nglepen. *Speed-Sentra Penelitian Engineering dan Edukasi*, *4*(1).
- [3] Fitri, S. and Taufiq, M., 2014. ANALISIS DAN PEMODELAN WEB SYSTEM UNTUK MELAYANI KELUHAN PELANGGAN<br>TERHADAP PERUSAHAAN. PERUSAHAAN. *SEMNASTEKNOMEDIA ONLINE*, *2*(1), pp.2- 10.
- [4] RiSMAwan, T., Irawan, A.W., Prabowo, W. and Kusumadewi, S., 2008. Sistem pendukung keputusan berbasis pocket pc sebagai penentu status gizi menggunakan metode knn (k-nearest neighbor). *Jurnal Teknoin*, *13*(2).Yofiyanto, Evan. 2010. K-Nearest Neighbor, . Diakses 22 Maret 2010